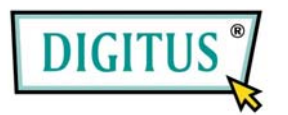

# **USB-KVM-SWITCH**

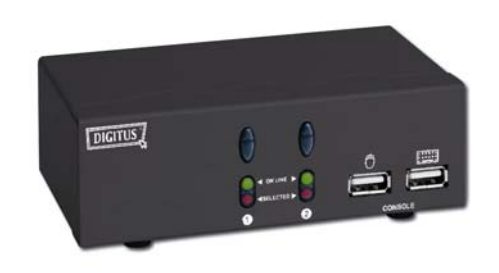

DC-11403

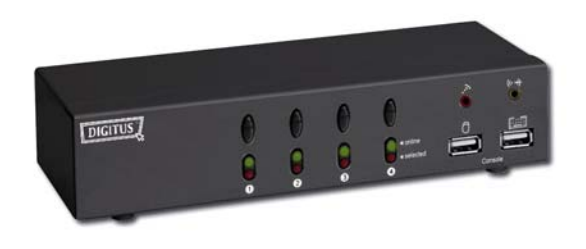

DC-12402

### **BENUTZERHANDBUCH 1-0**

#### **Verpackungsinhalt**

- KVM-Switch DC-11403 oder DC-12402 von DIGITUS
- **1 Benutzerhandbuch** Bei unvollständigem Inhalt wenden Sie sich bitte an Ihren Händler.

# **Funktionsmerkmale**

- Steuert PCs von einer USB-Tastatur, einer USB-Maus und einem Monitor aus.
- Unterstützt die Spezifikation USB 1.1.
- Unterstützt Lautsprecher und Mikrofon.
- **Unterstützt Windows, Linux und Macintosh.**
- Hervorragende Videoqualität: Auflösung von bis zu 1920 × 1440 Pixel; DDC, DDC2, DDC2B, DDC2AB, 200 MHz
- 3 Arten der PC-Auswahl: über Druckknopfschalter, Hotkeys oder Mausklick
- **Einfache Installation; keine Software erforderlich**
- Hot-Plug-fähig

# **Technische Daten**

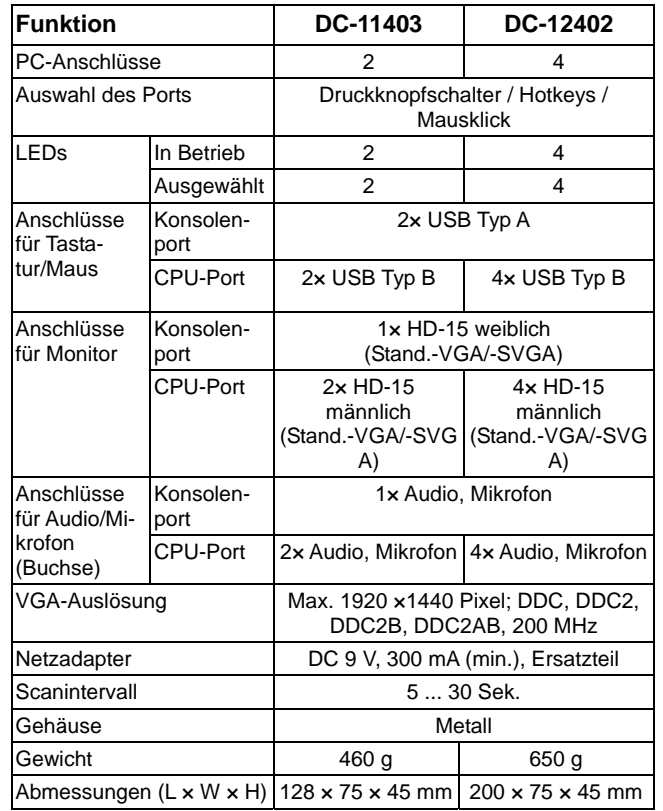

### **Hardwareanforderungen**

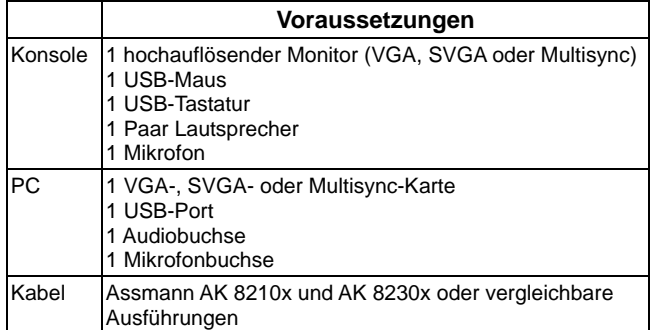

### **AnsichtenFrontansicht**

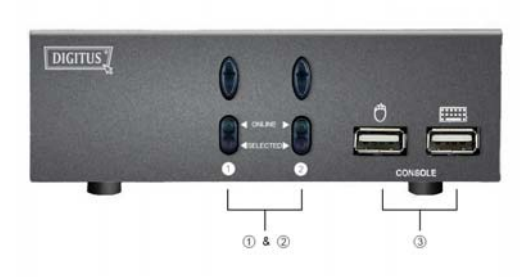

- 1 Druckknopfschalter (manuell)
- 2 Port-LEDs
- 3 Konsolenanschlüsse für Tastatur und Maus

#### **Rückansicht**

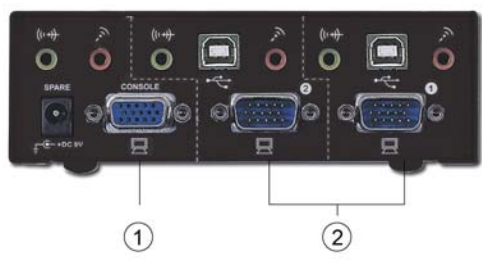

- 1 Konsolenanschlüsse für Monitor, Lautsprecher und Mikrofon
- 2 Anschlüsse der CPU-Ports

### **Installation**

Stellen Sie vor der Installation sicher, dass alle mit den PCs verbundenen Peripheriegeräte korrekt geerdet und ausgeschaltet sind.

- 1. Monitor, Tastatur und Maus mit den Anschlüssen des Konsolenports verbinden.
- 2. Verwenden Sie die empfohlenen Verlängerungskabel zum Anschließen der PCs an die CPU-Ports des KVM-Switches.
- 3. Die PCs einschalten.

### **Betrieb**

**1** Funktionen der LEDs:

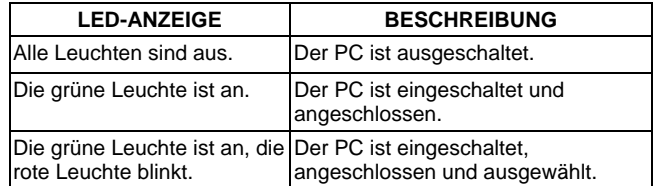

**Hinweis:** Es kann vorkommen, dass aufgrund der Voreinstellungen des PCs die grüne LED-Leuchte an bleibt und die rote Leuchte weiterhin blinkt, nachdem der PC heruntergefahren wurde. Dies beeinträchtigt jedoch nicht den regulären Betrieb des KVM-Switches.

**2** 3 Arten der PC-Auswahl: über Druckknopfschalter, Hotkeys oder Mausklick

**2.1** Druckknopfschalter (manuell)

Drücken Sie die Taste an der Frontseite, um die CPU-Ports umzuschalten. Die rote LED-Leuchte zeigt die PC-Auswahl an.

#### **2.2** Mausklicks

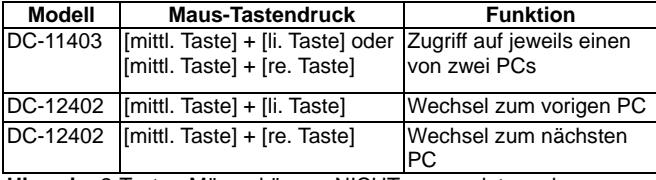

**Hinweis:** 2-Tasten-Mäuse können NICHT verwendet werden.

#### **2.3** Hotkeys

 Mit der Navigation über Hotkey können Sie die PCs direkt auf der Tastatur auswählen.

Optionen für die Navigation über Hotkey:

- PC-Auswahl über Hotkeys
- **Befehlsmodus**
- Auto-Scan-Modus
- Signalton ein/aus: Drücken Sie die Taste [re. Umschalt], um den Signalton nach Bedarf ein- oder auszuschalten.

PC-Auswahl über Hotkeys:

Drücken Sie eine der beiden [Strg]-Tasten zweimal.

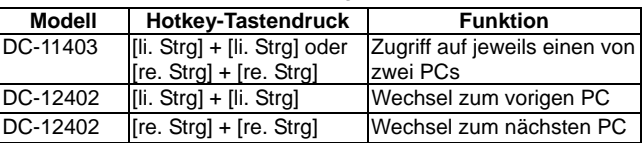

**Befehlsmodus:** 

Drücken Sie die Taste [Num Lock] zweimal. Die LEDs der 3 Tasten [Num Lock], [Caps Lock] und [Scroll Lock] blinken, und Sie haben Zugriff auf den Befehlsmodus.

- a. Drücken Sie direkt eine der Funktionstasten [F1] ... F2] für den DC-11403 oder [F1] ... [F4] für den DC-12402, um einen PC auszuwählen.
- b. Drücken sie die Taste [li. Strg], um die Hotkey-Funktionen [Strg] und [Umschalt] zu deaktivieren.
- c. Drücken Sie die Taste [re. Strg], um die Hotkey-Funktionen [Strg] und [Umschalt] zu aktivieren.
- d. Drücken Sie die Taste [li. Umschalt], um den Signalton abzuschalten.
- e. Drücken Sie die Taste [re. Umschalt], um den Signalton anzuschalten.
- f. Drücken Sie die Taste [li. Win] oder die Maustasten [mittl. Taste] + [li. Taste], um die Funktion Mausklick zu deaktivieren.
- g. Drücken Sie die Taste [re. Win] oder die Maustasten [mittl. Taste] + [re. Taste], um die Funktion Mausklick zu aktivieren.
- h. Drücken Sie die Taste [li. Alt], um die Auto-Skip-Funktion zu deaktivieren.
- i. Drücken Sie die Taste [re. Alt], um die Auto-Skip-Funktion zu aktivieren.
- j. Drücken Sie die Taste [Esc] oder [Enter], um den Modus zu verlassen.

#### **Hinweis:**

Hotkey-Funktion [Strg]: Auswahl der PC-Ports Hotkey-Funktion [Umschalt]: Signalton an/aus

Auto-Scan-Modus:

Drücken Sie die Taste [Scroll Lock] zweimal, um den Auto-Scan-Modus zu aktivieren. Das Zeitintervall des Auto-Scan-Vorgangs lässt sich im Bereich 5 ... 30 Sekunden einstellen und kann an den LEDs der 3 Tasten [Num Lock], [Caps Lock] und [Scroll Lock] abgelesen werden.

- a. Drücken Sie die Taste [+] im Ziffernblock rechts auf der Tastatur, um das Zeitintervall zu erhöhen.
- b. Drücken Sie die Taste [–] im Ziffernblock rechts auf der Tastatur, um das Zeitintervall zu verringern.
- c. Drücken Sie die Taste [Esc], um den Modus zu verlassen.

**Hinweis:** Zuordnung Zeitintervalle – LED-Leuchten

| <b>Sekunden</b> | <b>Num Lock</b> | <b>Caps Lock</b> | <b>Scroll Lock</b> |
|-----------------|-----------------|------------------|--------------------|
| 5 Sekunden      | Aus             | Aus              | An                 |
| 10 Sekunden     | An              | Aus              | Aus                |
| 15 Sekunden     | An              | Aus              | An                 |
| 20 Sekunden     | Aus             | An               | Aus                |
| 25 Sekunden     | Aus             | An               | An                 |
| 30 Sekunden     | An              | An               | Aus                |

- **3** Der PC, den der DIGITUS-KVM-Switch nach dem Booten standardmäßig anspricht, ist Ihr als erstes aktivierter PC.
- 4 Wird der PC mit der Funktion "Auto-Skip beim Ausschalten" heruntergefahren, kann er später nicht über die Tastatur eingeschaltet werden.

## **Fehlersuche**

Stellen Sie sicher, dass Sie nur hochwertige Kabel verwenden und dass diese korrekt angeschlossen sind.

- F1: **Die Tastatur reagiert nicht richtig.**
- A1a: Installieren Sie die Tastatur neu. Trennen Sie die Tastatur vom Konsolenport und schließen Sie sie wieder an.
- A1b: Installieren Sie den DIGITUS-KVM-Switch neu. Fahren Sie die PCs herunter, ziehen Sie die Kabel aus dem DIGITUS-KVM-Switch und warten Sie fünf Sekunden. Schließen Sie anschließend die Kabel wieder an und aktivieren Sie die PCs.
- A1c: Befinden Sie sich im Auto-Scan-Modus, drücken Sie bitte die Taste [Esc], um den Modus zu verlassen.
- A1d: Die PCs können den DIGITUS-KVM-Switch nicht mit Strom versorgen. Schließen Sie bitte einen Netzadapter für Gleichstrom 9 V, 300 mA mit positiv zentrierter Polarität an.
- A1e: Probieren Sie eine andere Tastatur aus.

#### F2 : **Die Maus reagiert nicht richtig.**

- A2a: Installieren Sie die Maus neu. Trennen Sie die Maus vom Konsolenport und schließen Sie sie wieder an.
- A2b: Installieren Sie den DIGITUS-KVM-Switch neu. Fahren Sie die PCs herunter, ziehen Sie die Kabel aus dem DIGITUS-KVM-Switch und warten Sie fünf Sekunden. Schließen Sie anschließend die Kabel wieder an und aktivieren Sie die PCs.
- A2c: Die PCs können den DIGITUS-KVM-Switch nicht mit Strom versorgen. Schließen Sie bitte einen Netzadapter für Gleichstrom 9 V, 300 mA mit positiv zentrierter Polarität an.
- A2d: Probieren Sie eine andere Maus aus.
- F3:**Die Maus lässt sich nicht steuern.**

A3: Die Koordinierung der Maus zeigt keine Wirkung. Probieren Sie eine andere hochwertige Maus aus und schließen Sie sie wieder an. Sie können die Maus bedienen, wenn Sie den Signalton gehört haben.

#### F4: **Die Videoausgabe bereitet Probleme.**

- A4a: Die eingestellte Auflösung oder Bandbreite übersteigt die zulässigen Werte. Der DIGITUS-KVM-Switch unterstützt VGA, SVGA, Multisync und XGA (interlaced) mit einer Auflösung von bis zu 1920 × 1440 Hz. Die maximal zulässige Bandbreite beträgt 200 MHz.
- A4b: Das Kabel ist minderwertig. Verwenden Sie bitte die hervorragenden Kabel aus dem Assmann-Sortiment.
- F5: **Warum bleibt die grüne LED-Leuchte an und blinkt die rote Leuchte weiter, nachdem der PC heruntergefahren wurde?**
- A5: Dieser Zustand ist normal und resultiert aus den Voreinstellungen des PCs. Dies beeinträchtigt jedoch nicht den regulären Betrieb des DIGITUS-KVM-Switches.

© DIGITUS. Alle Rechte vorbehalten.

#### **Marken:**

Alle in diesem Handbuch erwähnten Namen von Unternehmen, Marken und Produkten sind Marken oder eingetragene Marken. Diese sind Eigentum ihrer jeweiligen Unternehmen.